# Interoperabiliteit configureren voor IW-AP's en oudere CURWB-radio's

# Inhoud

Inleiding **Achtergrondinformatie** Firmware-vereisten voor oudere CURWB-radio's Compatibiliteit voor migratie Verouderde FM naar Cisco industriële draadloze migratie (Brownfield Scenario) Verouderde radio's configureren **Protocolcompatibiliteit** Draadloze compatibiliteit vloeibaarheid Vloeidmax

## Inleiding

In dit document wordt de interoperabiliteitsconfiguratie voor IW AP's en legacy CURWB-radio's beschreven.

#### Achtergrondinformatie

Cisco ultra-betrouwbare draadloze backhaul (voorheen Fluidmesh) FMx500 en FMx200 radioapparaten kunnen nu communiceren met Cisco industriële draadloze access points (IW 9167 en 9165 in URWB-modus) en IEC6400 producten in dezelfde implementatie.

#### Firmware-vereisten voor oudere CURWB-radio's

- FM1200 VOLO (7,10)
- FM3200-serie (8.7)
- FM4200-serie (8.7)
- FM4200F-Series (8,7)
- FM3500-serie (9.5)
- FM4500-serie (9.5)
- FM4500F-Series (9,5)

#### Compatibiliteit voor migratie

• Brownfield-scenario's verplichten Mesh End-vervanging met IW 916x AP's of IEC6400. In een hybride scenario, als het bestaande netwerk gebruik maakte van een legacy FM/CURWB radio en de FM10000 of FM1000 apparaten als gateways, die moet worden

vervangen door een IW916x apparaat of IEC6400 Edge compute applicatie.

- Van FM Monitor tot IW Monitor: Brownfield scenario's die de installatie van een IW Monitor vereisen kunnen van een FM Monitor aan een IW Monitor bevorderen die de historische gegevens handhaven.
- Accessoires onboarding: Sommige FM-antennes worden als Cisco-antennes meegeleverd of vervangen door nieuwere modellen. Andere accessoires worden waar nodig vervangen door bestaande Cisco-modellen en waar oudere onderdelen worden beëindigd.
- Van FM Racer naar IW Service: Alle FM-apparaten die op Racer worden ondersteund, worden vervolgens gemigreerd naar IW Service op IoT Operations Dashboard. Migratie naar IW-service elimineert vervolgens de licentieplicht.

# Verouderde FM naar Cisco industriële draadloze migratie (Brownfield Scenario)

- 1. Verouderde FW-apparaten upgraden naar 9.5/8.7 FW-versie
	- 1. Upgrade ten minste 1 radio aan de infrastructuurkant.
	- 2. Bevestig de werking van het netwerk.
	- 3. Upgrade de rest van het netwerk stap voor stap.
- 2. Vervang de mesh-end door IW916x-radio of IEC6400 (van toepassing op GG en LG in een L3-scenario):
	- 1. Configureer de "Compatibiliteitsmodus" op de oudere apparaten via CLI.
	- 2. Controleer het netwerk voor een vlotte werking.
- 3. Vervang 1 oude fluidmesh-radio op de infrastructuur of het voertuig door het IW access point.
	- 1. Controleer het netwerk voor een vlotte werking.
	- 2. Vervang zo veel radio's als nodig en herhaal het proces.

### Verouderde radio's configureren

Na het upgraden naar de nieuwe firmware wordt de compatibiliteitsmodus standaard uitgeschakeld en blijven de eenheden werken zoals bij vorige softwarereleases.

Alvorens Cisco industriële draadloze producten in een legacy netwerk te implementeren, moet de nieuwe IW-compatibiliteitsmodus zijn ingeschakeld op elk apparaat met vloeibaar netwerk. Dit gebeurt door deze CLI-opdrachten uit te voeren:

iw-mode enable

write

reboot

# Protocolcompatibiliteit

• CDP transparant doorsturen is uitgeschakeld.

Het is mogelijk om de instelling te overschrijven met de nieuwe "cdp Forwarding <enable / deactiveren>" CLI-opdracht, maar het wordt aanbevolen om deze uitgeschakeld te houden.

LLDP transparant doorsturen is alleen toegestaan voor pakketten afkomstig van URWB-• apparaten (de bron van MAC OUI is 40-36-5A). Pakketten uit andere bronnen worden verwijderd. Het is mogelijk om de instelling te negeren met de nieuwe "lldp Forwarding <enable / debler>" CLI-opdracht, maar het wordt aanbevolen om de standaardinstelling "legacy-only" te behouden.

### Draadloze compatibiliteit

Vergeleken met de bestaande productfamilies, gebruiken de nieuwe IW9165 en IW9167 een iets ander configuratieschema voor draadloze kanalen. Om met succes draadloze communicatie met een IW-apparaat tot stand te brengen, moeten de parameters frequentie en kanaalbreedte op een compatibele manier worden gekozen.

Wanneer de Compatibiliteitsmodus is ingeschakeld op de legacy-unit, kunnen de lokale web-UI en CLI de gebruiker helpen bij het selecteren van IW-compatibele instellingen.

In de web UI worden compatibele frequenties weergegeven met een "IW"-annotatie in de vervolgkeuzelijst zoals in het onderstaande beeld:

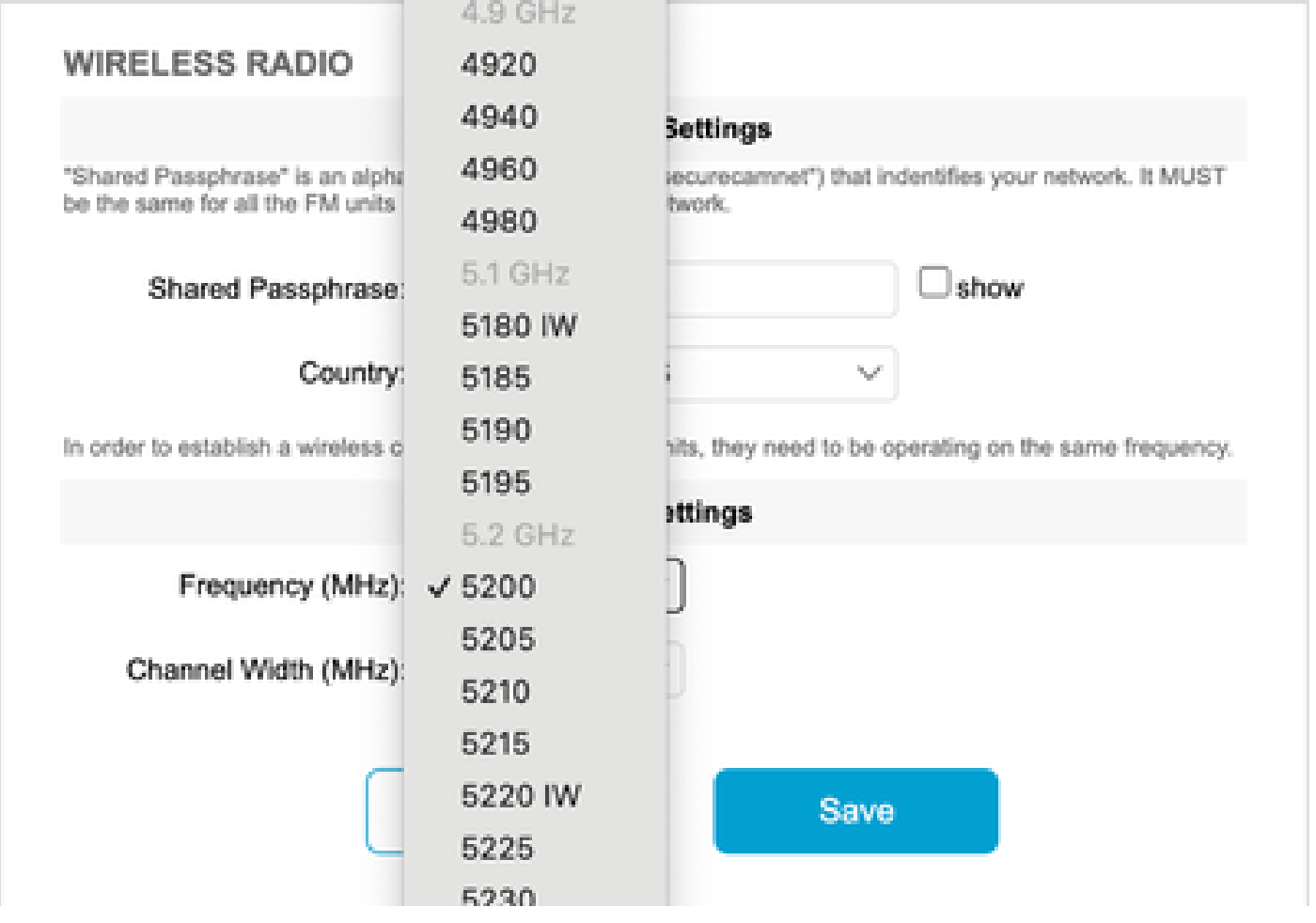

Op de CLI wordt een waarschuwing afgedrukt als de gebruiker probeert een kanaal of frequentie te configureren die niet compatibel is met IW-producten:

```
curwb@5.A.B.C:~# wireless frequency 5185
WARNING: setup (5185@40 MHz) not supported by IW mode
```
Let op dat de unit geen incompatibele instellingen voor het draadloze kanaal afwijst.

In de modus Fludimax is de functie Token Passing uitgeschakeld.

#### vloeibaarheid

 Alle functies voor vloeibaarheid worden ondersteund, zowel in Layer 2- als Layer 3-configuraties. Wat betreft frequentiescannen dient u ervoor te zorgen dat de kanaalscanlijst is geconfigureerd met IW-compatibele instellingen.

Bovendien, als dit een vloeibaarheidstoepassing is, moet deze verandering worden geconfigureerd om stabiele connectiviteit te verzekeren:

```
fluidity rate-control standard
write
reboot
```
#### Vloeidmax

Alle functies van Fluidmax worden ondersteund, waaronder het scannen van de clientfrequentie en de Tower ID. De instelling Token Passing is uitgeschakeld en RTS-beveiliging is ingeschakeld, als een equivalent van het uitvoeren van de CLI-opdracht voor het uitschakelen van de fluxmaxtoken-passeren.

Merk op dat wanneer de Compatibiliteitsmodus is uitgeschakeld, de instelling Token Passing niet automatisch opnieuw wordt ingeschakeld. De CLI-opdrachtfludimax-token-passeren kan worden gebruikt om de parameter handmatig te wijzigen.

Op dezelfde manier wordt de RTS-instelling niet automatisch hersteld en moet deze handmatig worden aangepast.

#### FMQuadro

In de compatibiliteitsmodus wordt informatie over de apparaat- en koppelingsstatus voor legacy-

eenheden dienovereenkomstig weergegeven op de bijgewerkte versie van FMQuadro die op de IW mesh-eindpunten loopt.

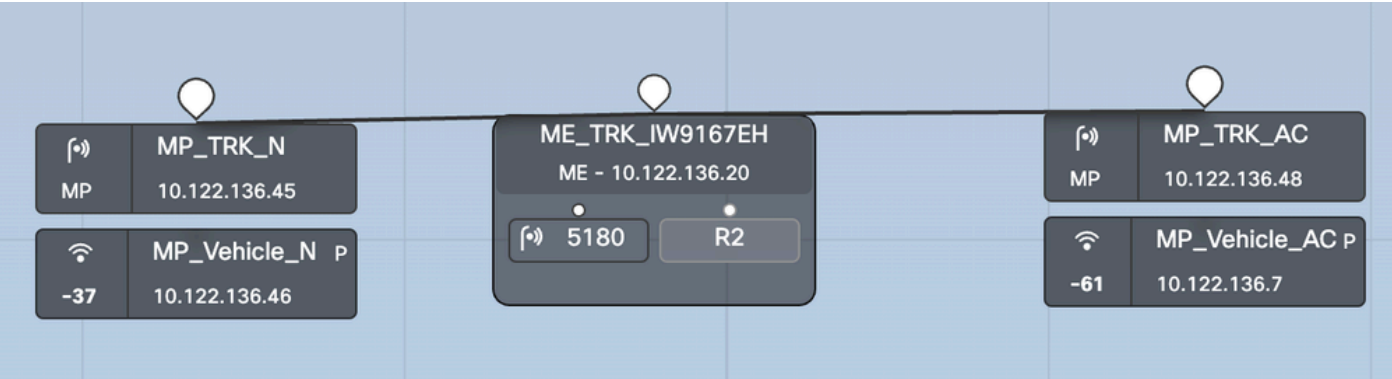

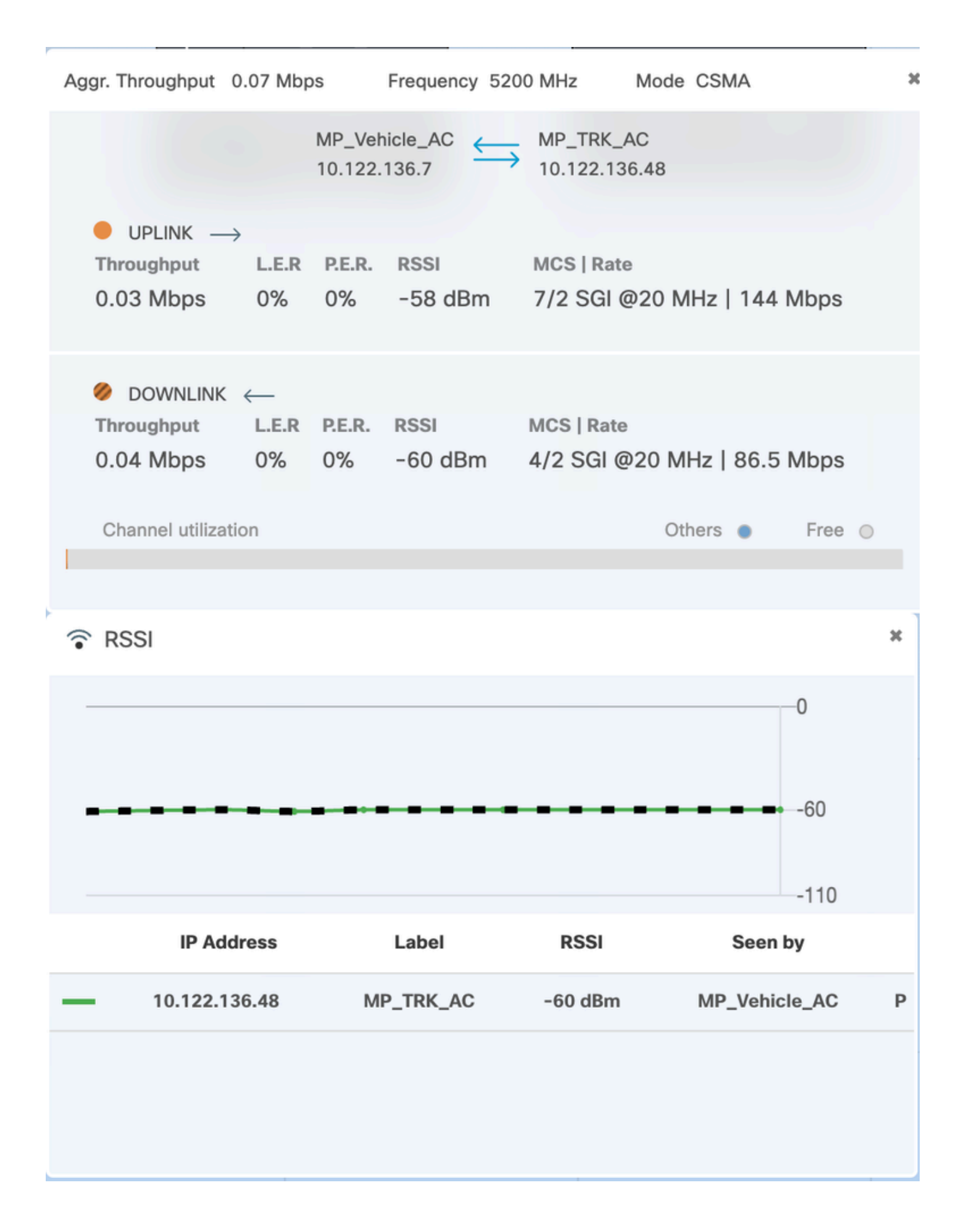

#### Over deze vertaling

Cisco heeft dit document vertaald via een combinatie van machine- en menselijke technologie om onze gebruikers wereldwijd ondersteuningscontent te bieden in hun eigen taal. Houd er rekening mee dat zelfs de beste machinevertaling niet net zo nauwkeurig is als die van een professionele vertaler. Cisco Systems, Inc. is niet aansprakelijk voor de nauwkeurigheid van deze vertalingen en raadt aan altijd het oorspronkelijke Engelstalige document (link) te raadplegen.